# **1 Traballando con MySQL**

# **1.1 Sumario**

- [1](#page-0-0) [Traballando con MySQL](#page-0-0)
	- [1.1](#page-0-1) [Driver JDBC para MySQL](#page-0-1) ♦
		- ◊ [1.1.1](#page-0-2) [Descargar](#page-0-2)
			- [1.1.2](#page-1-0) [Descomprimir](#page-1-0) ◊
				- ⋅ [1.1.2.1](#page-1-1) [En GNU/Linux](#page-1-1)
				- ⋅ [1.1.2.2](#page-2-0) [En Windows](#page-2-0)
	- ♦ [1.2](#page-2-1) [Incorporar driver JDBC para MySQL en NetBeans](#page-2-1)

# <span id="page-0-0"></span>**2 Traballando con MySQL**

# <span id="page-0-1"></span>**2.1 Driver JDBC para MySQL**

**MySQL Connector/J** é o driver oficial **JDBC** para **MySQL**.

## <span id="page-0-2"></span>**2.1.1 Descargar**

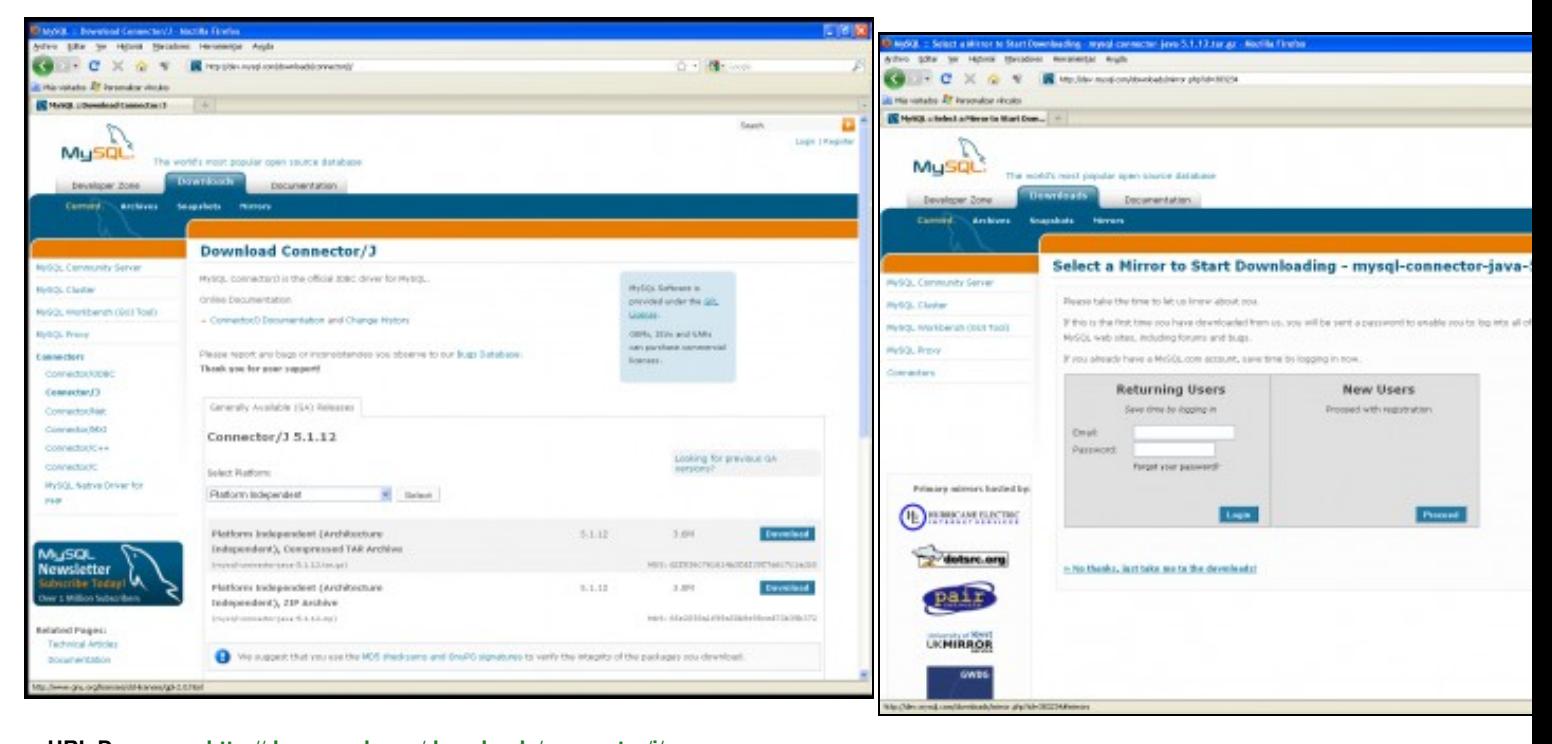

**a. URL Descarga:<http://dev.mysql.com/downloads/connector/j/>** Elixir o paquete a descargar: **tar(o elixido neste caso)** ou **zip** picando na ligazón **Download correspondente**.

**b.** Rexistrarse ou picar na ligazón No thanks, just take me to the do evitar o rexistro.

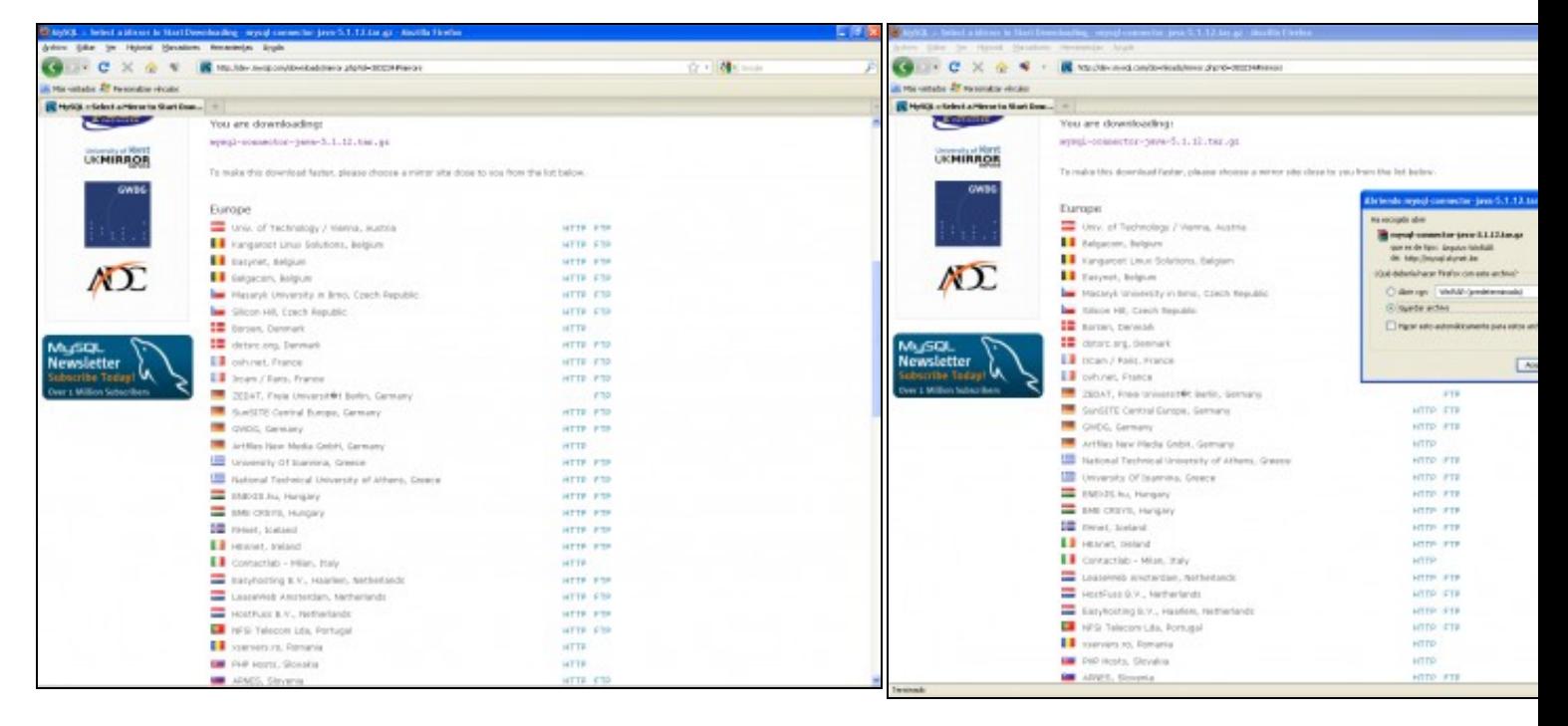

## **c. Esperar a descarga ou escoller un mirror. d. Elixir Gardar o driver.** .

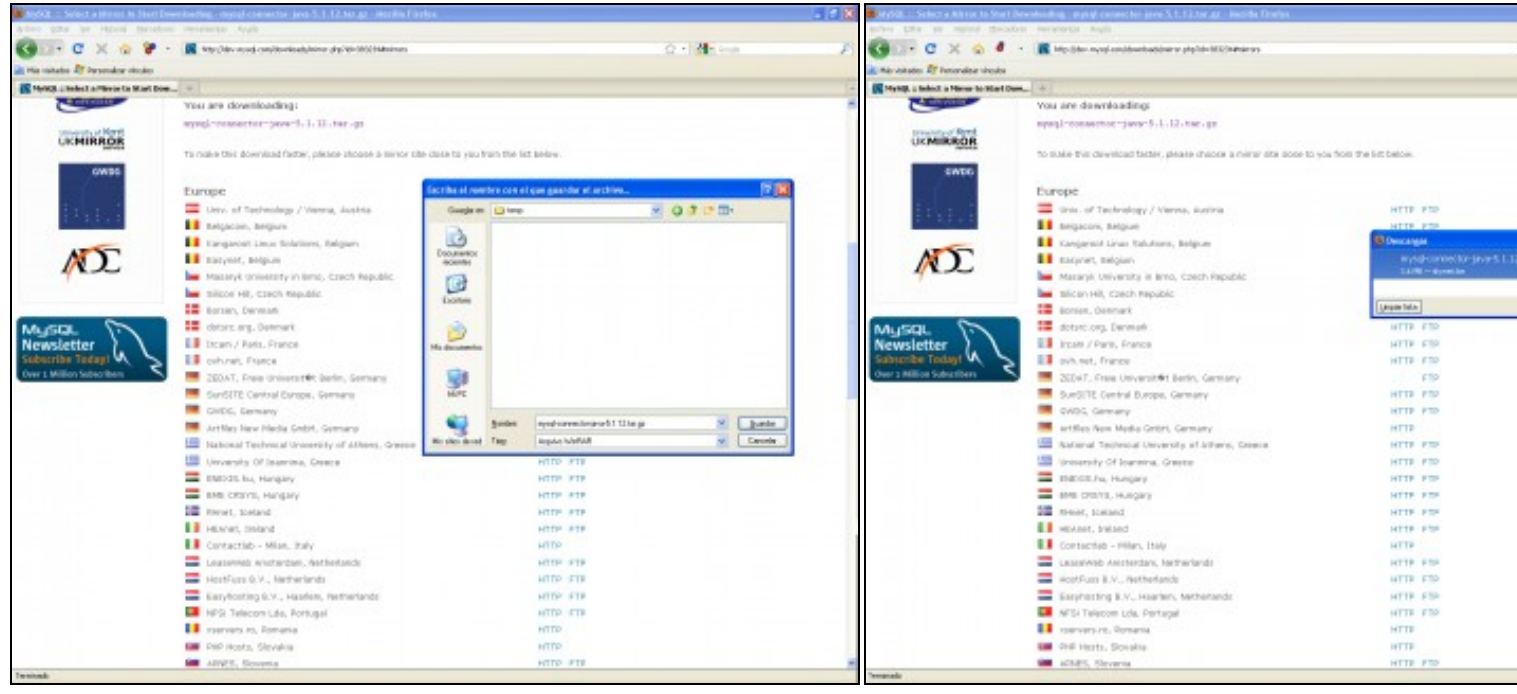

#### **e. Gardar o driver nunha ruta do sistema. f. Gardado.**

### <span id="page-1-0"></span>**2.1.2 Descomprimir**

#### <span id="page-1-1"></span>**2.1.2.1 En GNU/Linux**

Dirixirse á ruta de descarga e executar o seguinte comando:

tar xvfz mysql-connector-java-5.1.12.tar.gz

onde, **mysql-connector-java-5.1.12.tar.gz** foi a versión do paquete descargado.

Xerarase na ruta de execución do comando un cartafol de nome **mysql-connector-java-5.1.12** co contido do driver **JDBC** para **MySQL**

### <span id="page-2-0"></span>**2.1.2.2 En Windows**

Mediante calquera descompresor (7zip, winzip, winrar...) descomprimir o paquete **mysql-connector-java-5.1.12.tar.gz** e xerarase un cartafol de nome **mysql-connector-java-5.1.12** co contido do driver **JDBC** para **MySQL**

# <span id="page-2-1"></span>**2.2 Incorporar driver JDBC para MySQL en NetBeans**

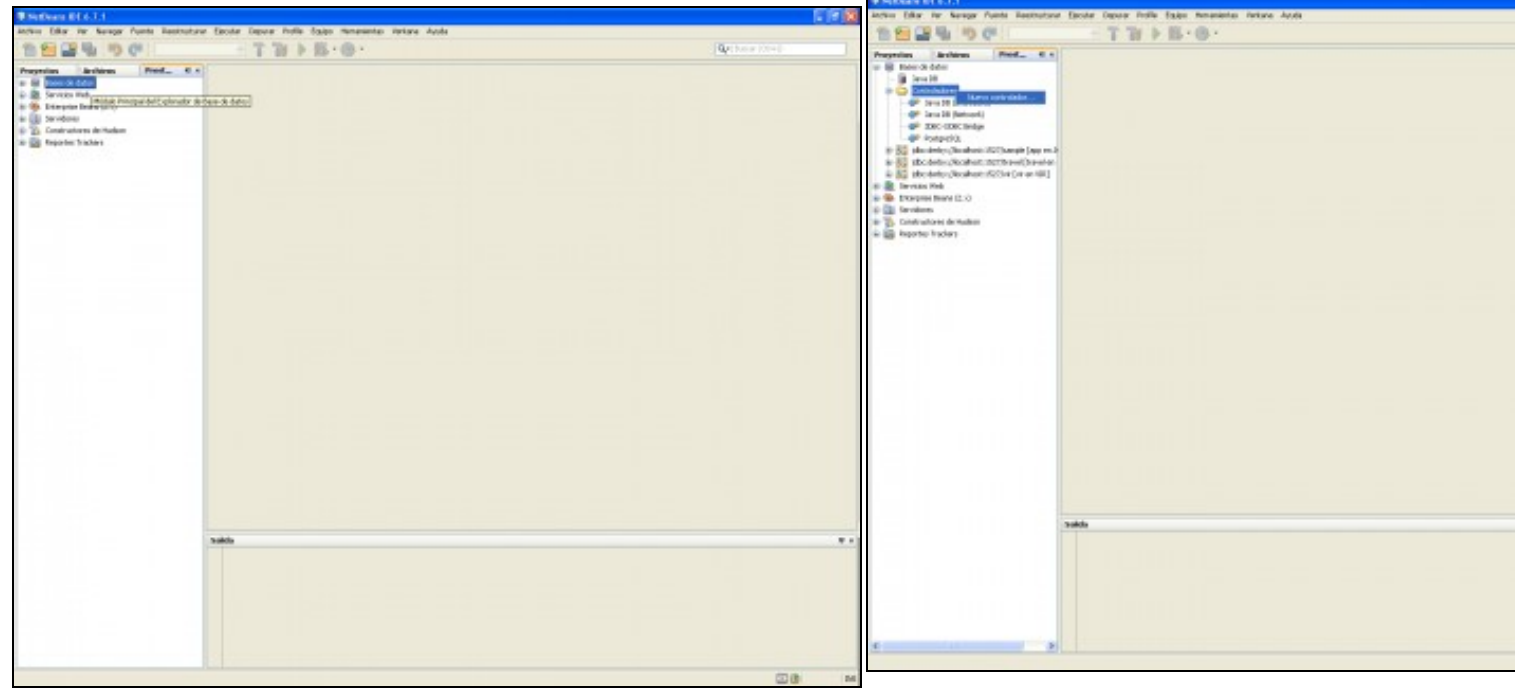

#### **a. Abrir NetBeans. Dirixirse a Prestaciones-->Base de datos**.

**b. Extender Bases de datos. Dirixirse a Controladores. Picar co b menú contextual picar en Nuevo Controlador**.

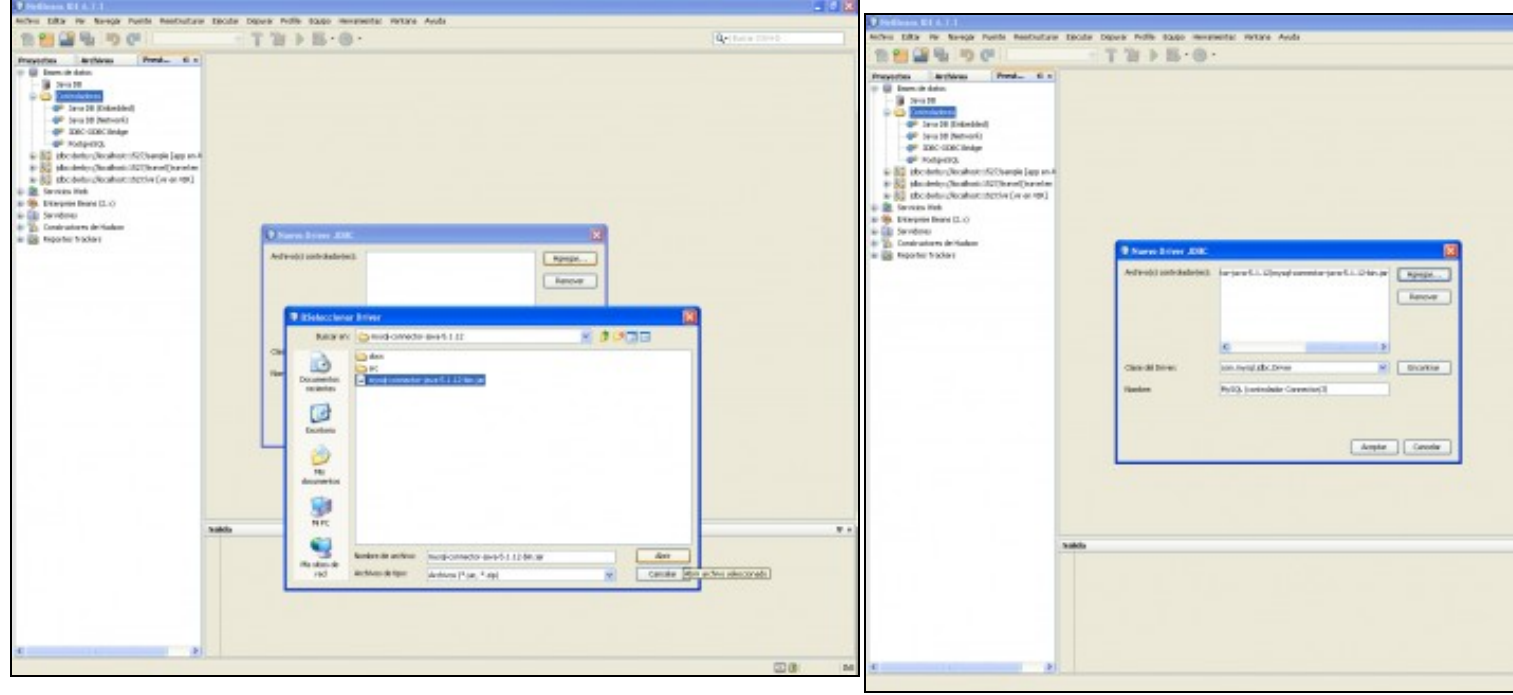

**c. Agregar Novo Controlador. Dirixirse a ruta onde descomprimimos o driver JDBC d. Aceptar**.**para MySQL e escoller o paquete mysql-connector-java-5.1.12-bin.jar**.

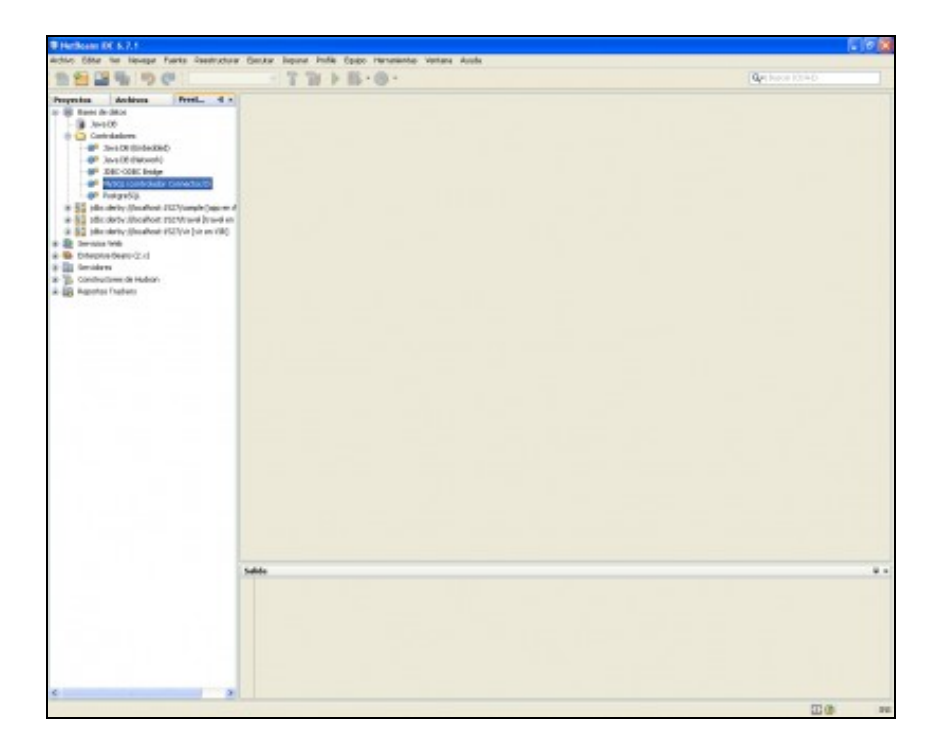

**e. Driver JDBC para MySQL cargado no NetBeans**.

--ricardofc [12/05/10]